## **CATALOGUE de composants**

Lorsque vous avez personnalisé les paramètres d'une attache, vous souhaitez les mémoriser dans un catalogue général commun ou spécifique à votre affaire. Prenons le cas de l'attache Att. de Console (102) dans une affaire nommée SCREB.

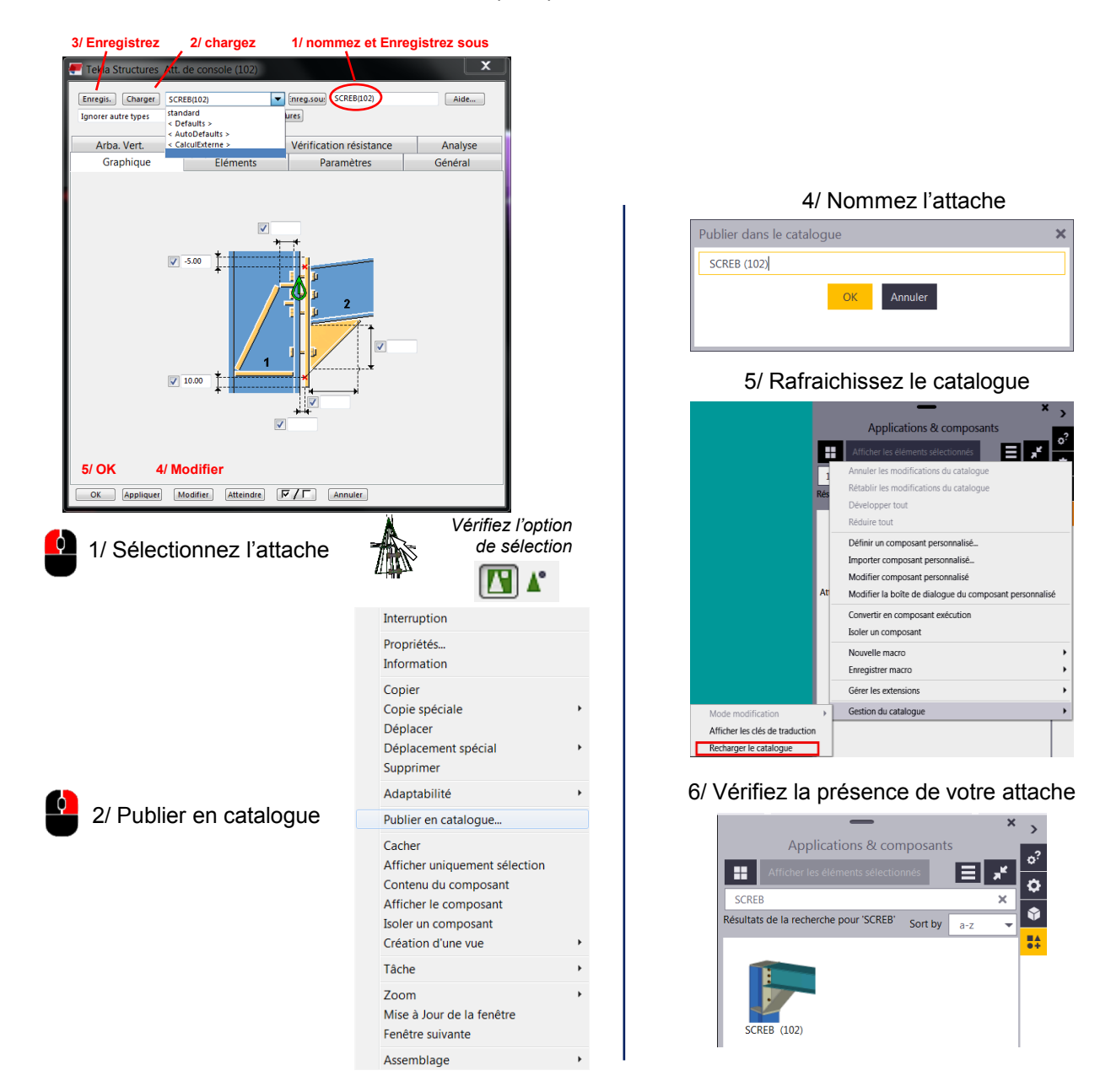

Pour organiser votre catalogue de composant, vous devez créer des groupes (et des sous-groupes) dans lesquels vous pourrez organisez vos composants.

Voici un lien vers le TUA vous expliquant la démarche dans la rubrique "Création et modifications de groupes dans le catalogue"

[https://teklastructures.support.tekla.com/fr/2018i/fr/det\\_getting\\_started\\_component\\_catalog](https://teklastructures.support.tekla.com/fr/2018i/fr/det_getting_started_component_catalog)

Ensuite, pour partager ces nouveaux groupes, vous devrez les publier.

Voici un lien vers le TUA vous expliquant la démarche :

[https://teklastructures.support.tekla.com/fr/2018i/fr/det\\_publish\\_a\\_group\\_in\\_applications\\_and](https://teklastructures.support.tekla.com/fr/2018i/fr/det_publish_a_group_in_applications_and_components_catalog) components\_catalog

Pour supprimer les composants, vous avez juste à faire un clic droits sur le composant puis supprimer

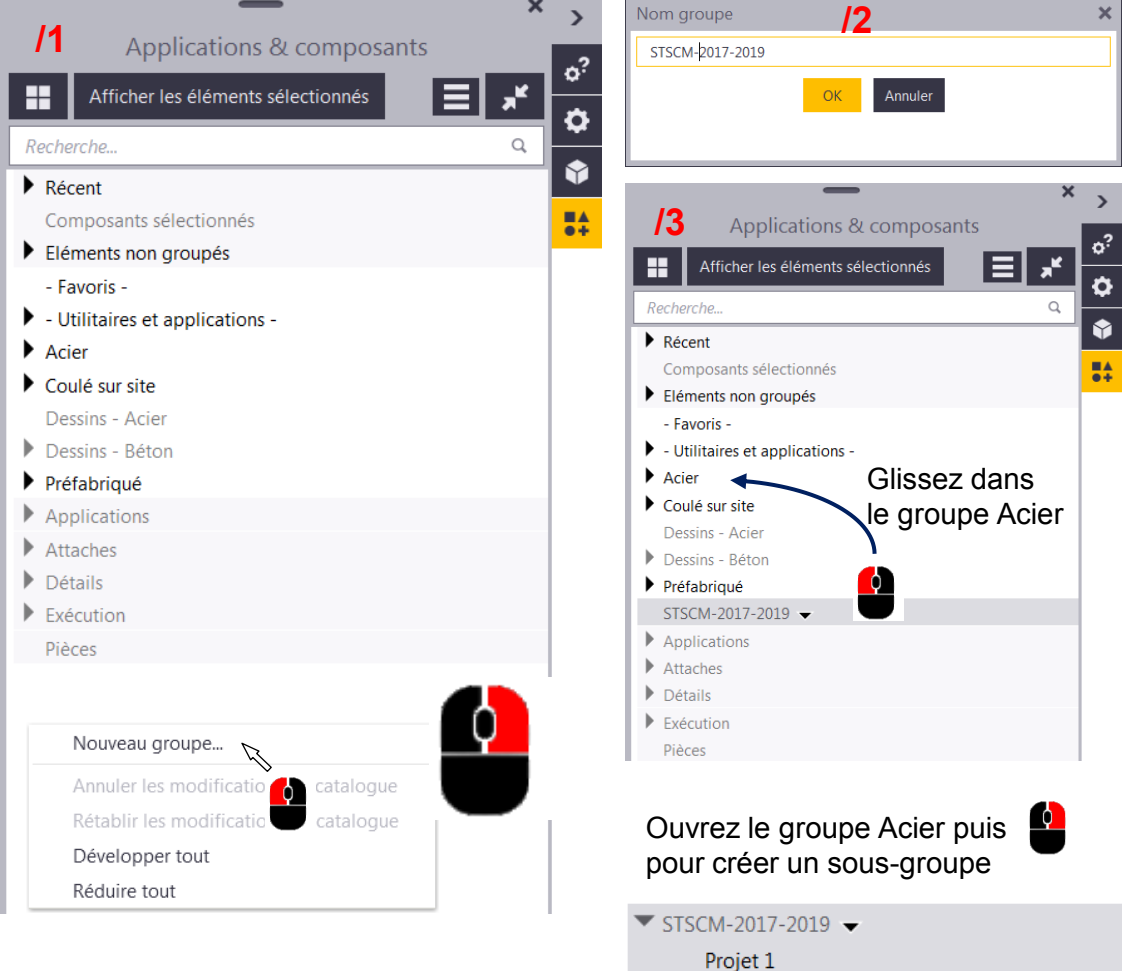

4/ Vous pouvez maintenant faire glisser votre attache dans ce sous-groupe ou par un clic droit l'ajouter. Par un clic droit éventuellement la supprimer de ce groupe

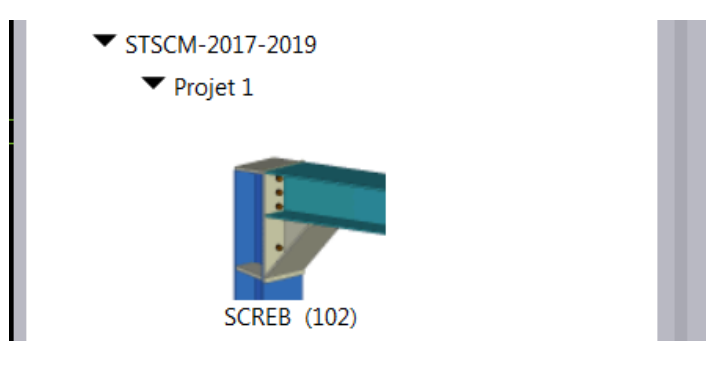